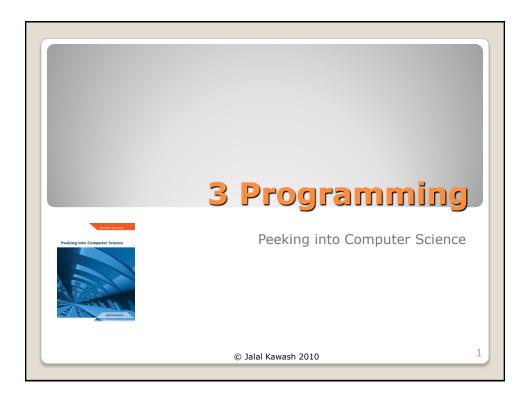

- Mandatory: Chapter 5 Section 5.5
- Jalal's resources:
  - "How to" movies and example programs available at:

http://pages.cpsc.ucalgary.ca/~kawash/peeking/alice-how-to.html

- JT's resources:
  - www.cpsc.ucalgary.ca/~tamj/203/extras/alice

## Reading Assignment

Peeking into Computer Science

© Jalal Kawash 2010

2

- To simulate the possibility of different events occurring as a program is a run a random number function can be employed.
- Typically the function generates a number within a certain range:
  - 1 2 (coin flip)
  - 1 6 (normal die roll)
  - 1 100 (percentage)
  - Etc.

## **T**JT's Extra: Random Numbers

Peeking into Computer Science

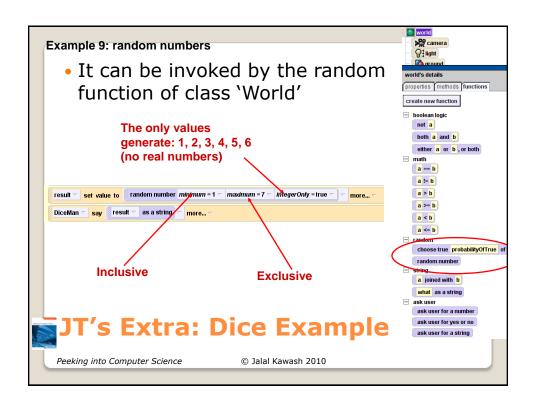

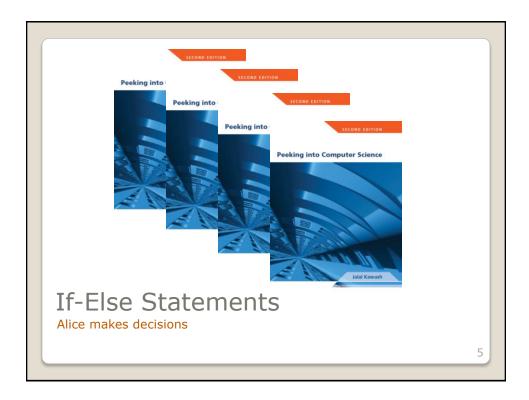

At the end of this section, you will be able to:

- 1. Understand conditional execution
- Understand and use the Alice if/else statement
- 3. Use functions as arguments to other methods
- Use conditional structures in flowcharts

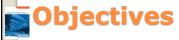

Peeking into Computer Science

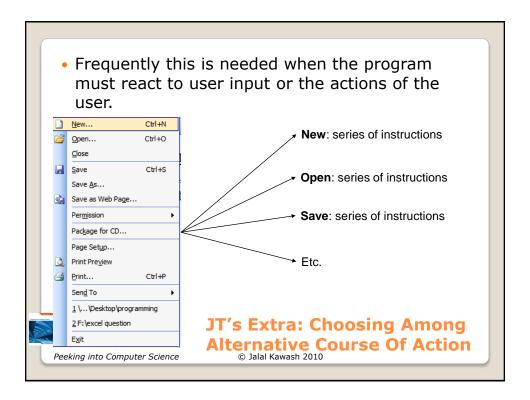

- It's the mechanism used in many programming languages used to execute different instructions when alternatives are faced.
- At the branch (where the decision must be made) a logical statement determines which alternative occurs.
  - Another way of looking at it: a question is asked which has a true or false answer.
  - The answer to the question determines which branch executes.
- The flowchart symbol used to represent a branch/decision is a diamond.

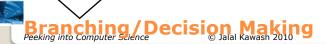

Question

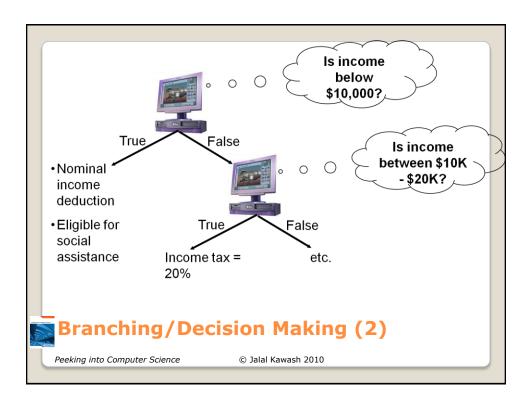

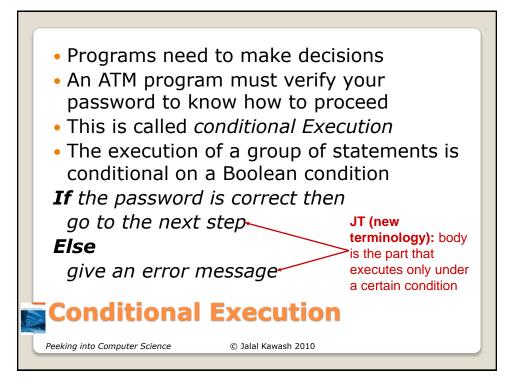

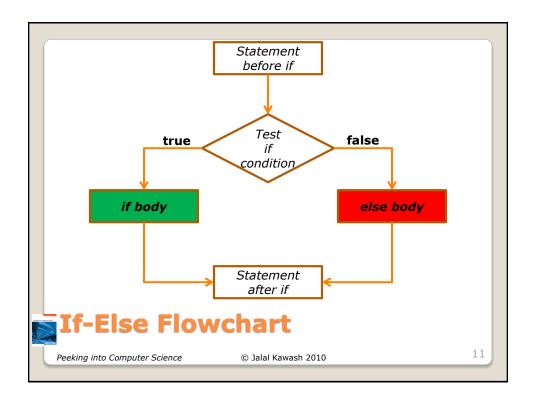

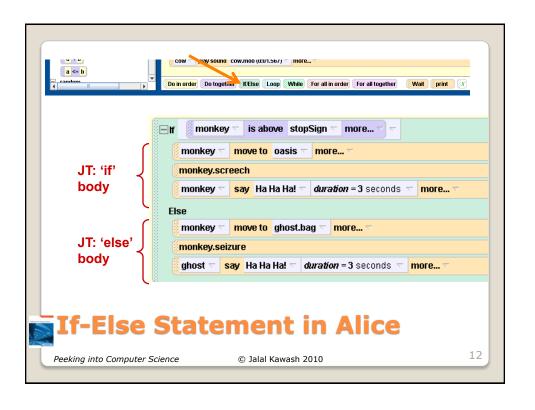

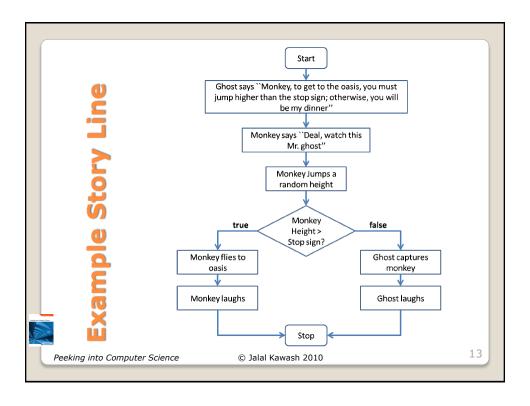

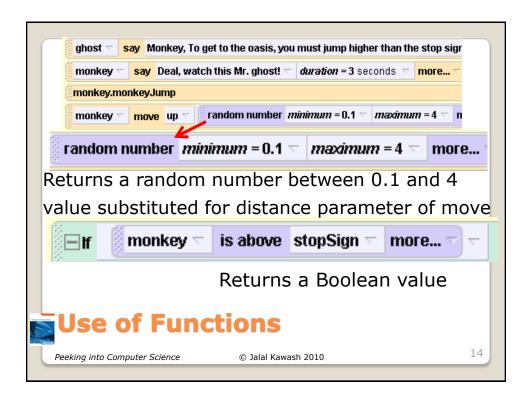

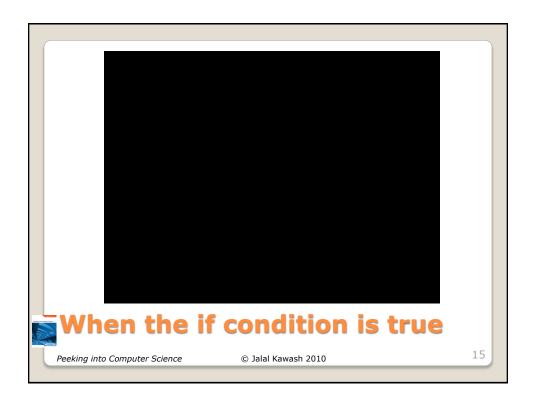

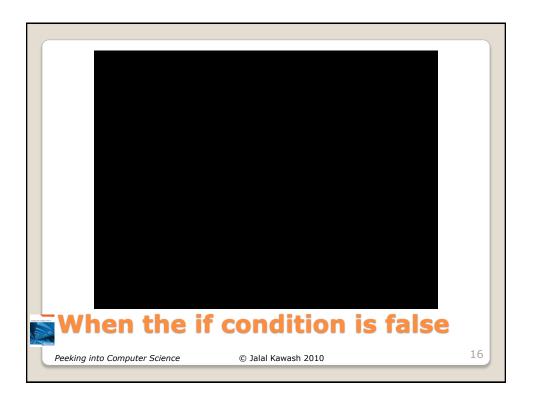

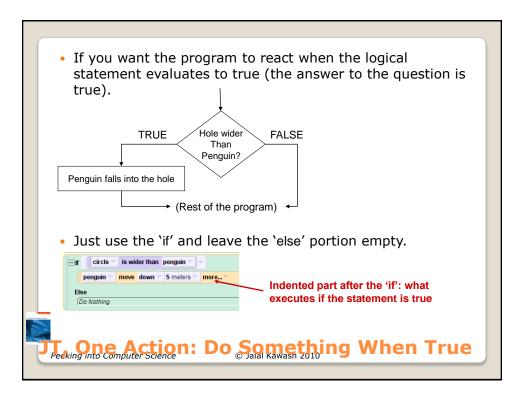

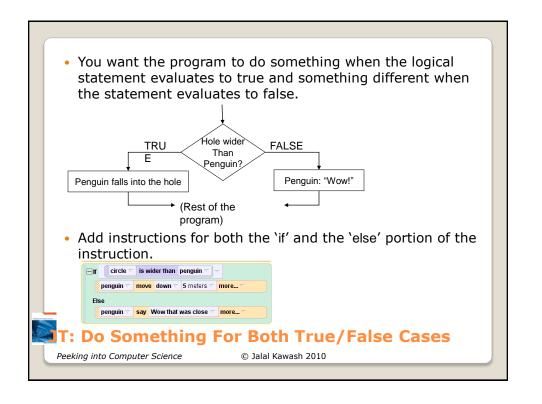

- Are used in conjunction with logical statements and relate or compare things.
- The comparison will result in a true or false result.
  - E.g., temperature is above freezing (greater than zero).
- · Accessing the logical operators in Alice.
  - Look under the functions of the 'world' object.

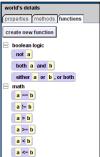

Peeking into Computer Science

JT: Logical Operators

| Desired comparison                      | Operator (Alice)               | Example           |
|-----------------------------------------|--------------------------------|-------------------|
| Equality                                | ==                             | ⊟lf age ▽ == 0 ▽  |
| Not equal to (inequality)               | !=                             | ⊟f age ▽ != 0 ▽ ▽ |
| Greater than                            | >                              | ⊟f age ¬ > 19 ¬ ¬ |
| Greater than, equal to                  | >=                             |                   |
| Less than                               | <                              | ☐lf age < 30 <    |
| Less than, equal to                     | <=                             |                   |
| JT: Types Peeking into Computer Science | Of Logical © Jalal Kawash 2010 | <b>Operators</b>  |

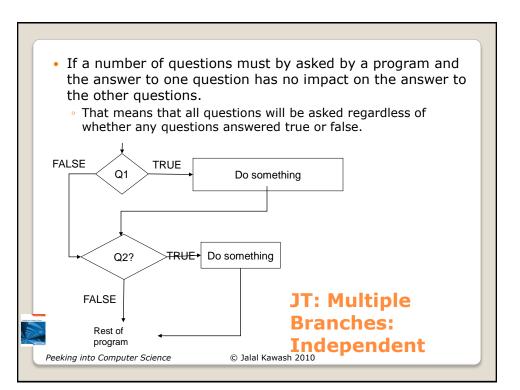

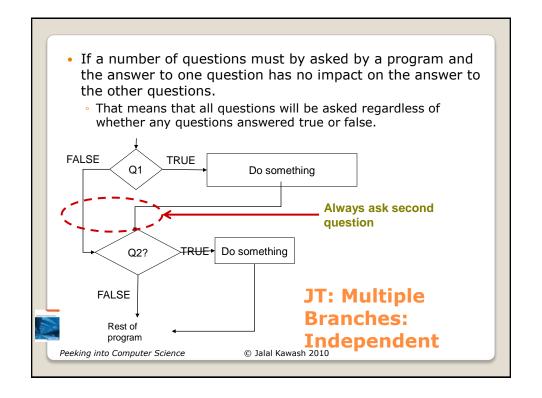

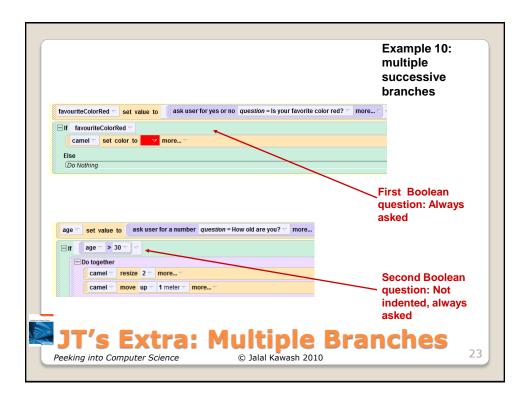

- Sometimes the answer to one question will determine whether or not other questions will be asked.
  - The answer to one question (true or false) has an effect on whether another question is asked.
  - The asking of the second question is dependent on the answer to the first question.
  - (Alternatively: the second question is nested inside the first question).

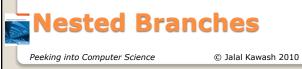

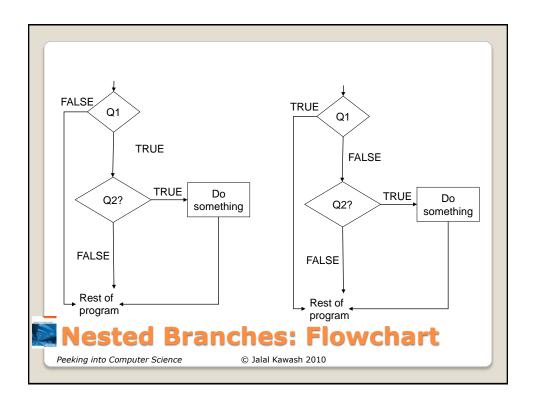

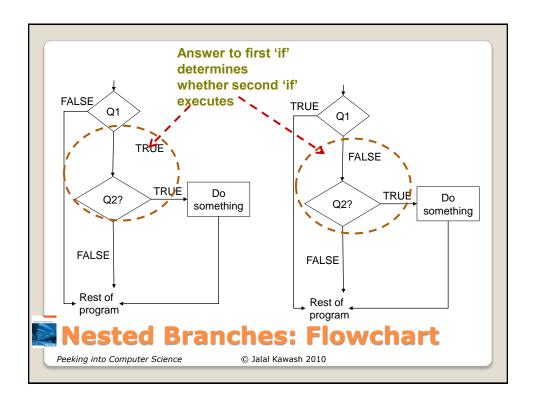

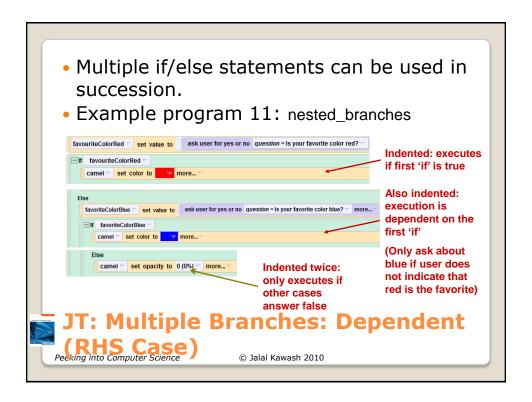

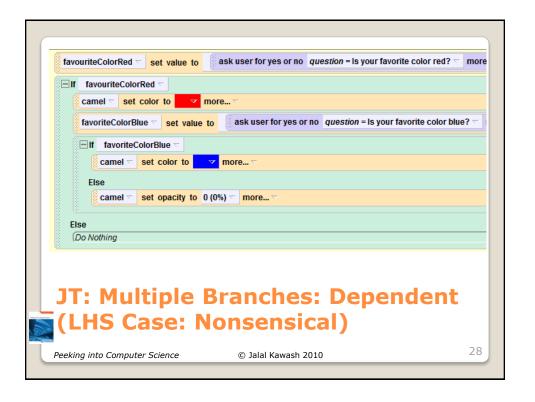

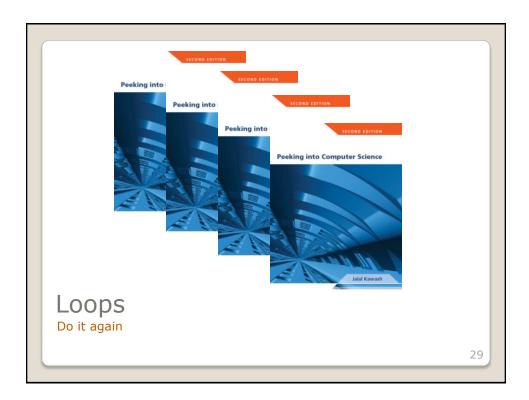

At the end of this section, you will be able to:

- 1. Understand repetition structures
- 2. Use the loop statement
- 3. Use the while statement
- 4. Understand when to use a loop or a while
- 5. Use loop structures in flowcharts

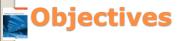

Peeking into Computer Science

31

A loop statement allows a group of statements to be repeated for a number of times
 loop for 5 times
 monkey.monkeyJump
 monkey.move(up,1 meter)
 monkey.move(down,1 meter)
 Loop Statement

© Jalal Kawash 2010

Peeking into Computer Science

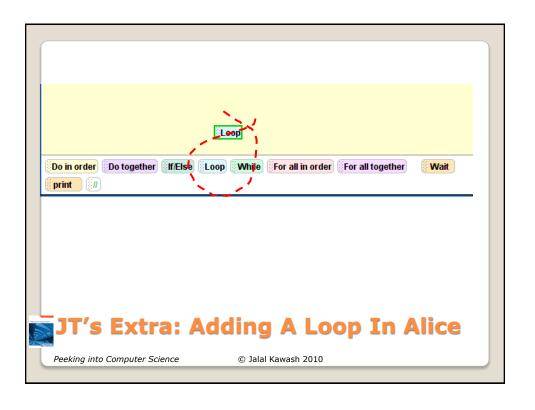

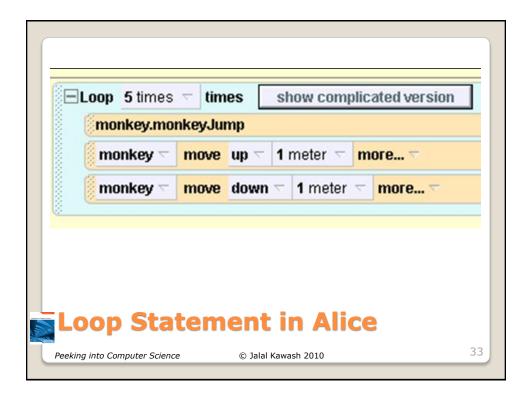

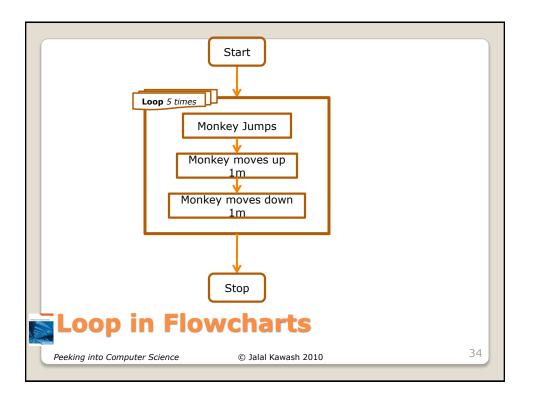

- Loops are used to repeat a part of the program (or potentially the entire program itself).
- They are similar to branches where a logical statement is employed.
- In the case of a loop if the logical statement evaluates to true then a part of the program will repeat (loop).
- The repetition will continue until the logical statement evaluates to false.

## JT's Extra: Boolean-Controlled

Peeking into Computer Science

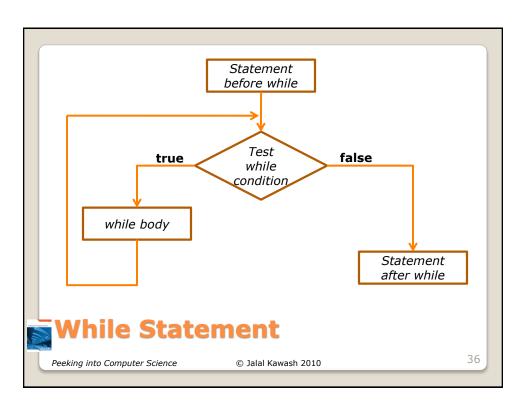

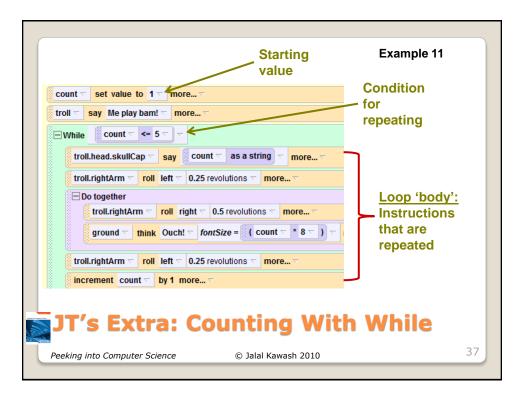

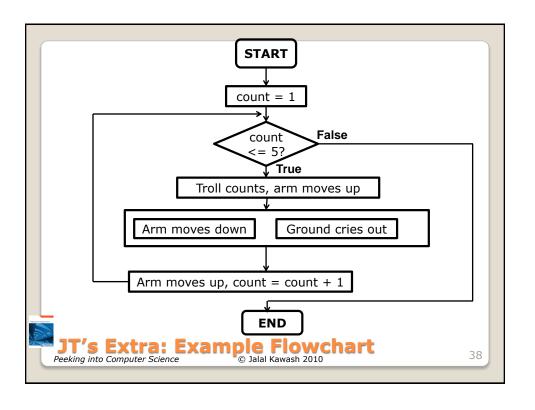

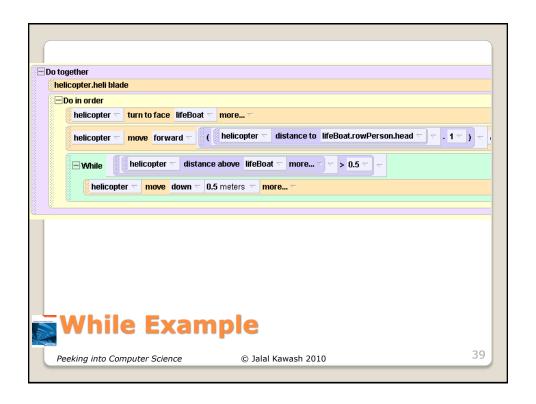

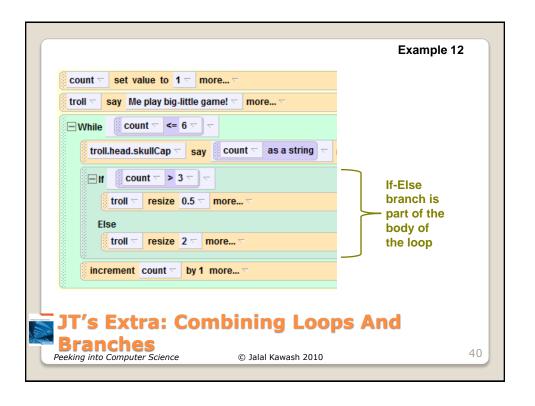

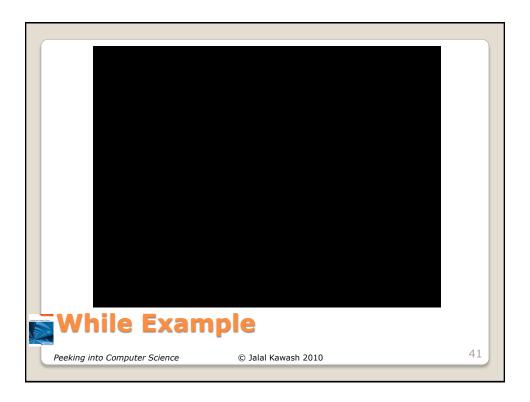